PowerSchool Unified Classroom Directions: Adding Another Child

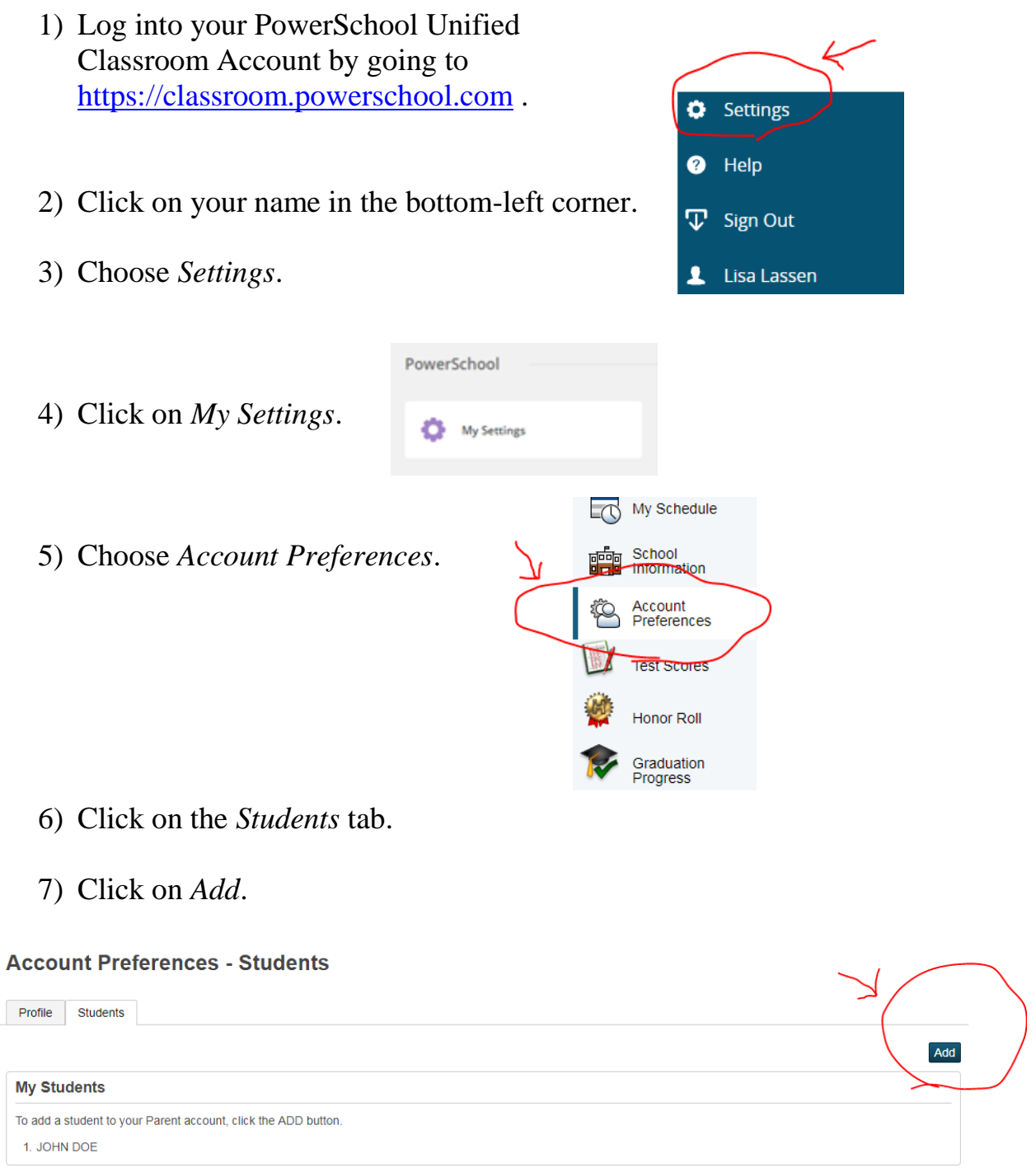

- 8) Enter the information for your child provided by the school.
- 9) Click *OK*.